## Webinaari-ohje

Saat tuntia ennen webinaaria viestin mistä löydät linkin webinaariympäristöön (GoToWebinar). Jos et löydä viestiä, lähetä aamulla viesti osoitteeseen [koulutus@ilry.fi](mailto:koulutus@ilry.fi)

Suosittelemme saapumaan webinaariin ajoissa, jotta voit tarvittaessa vielä käynnistää tietokoneen uudestaan ja tarkistamaan äänen toimivuuden.

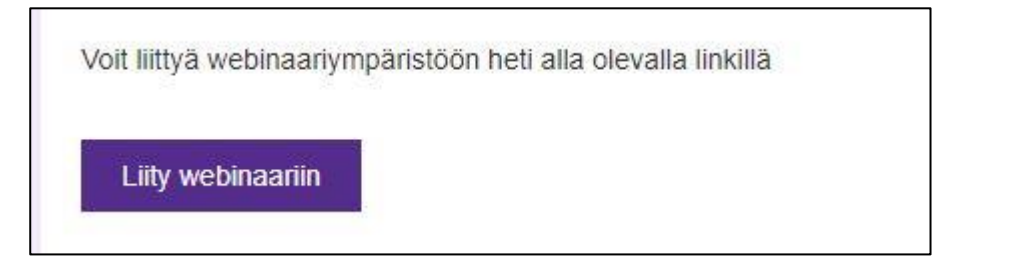

Klikkaamalla linkkiä pääset kirjautumaan webinaariympäristöön: kirjoita etu- ja sukunimesi sekä sähköpostiosoitteesi → klikkaa "Register" tai "Join Webinar in Progress"

## Testi webinaari

Tue, Aug 13, 2019 1:30 PM - 2:00 PM EEST

Show in My Time Zone

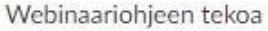

\*Required field

First Name\*

Last Name\*

Email Address<sup>\*</sup>

By clicking this button, you submit your information to the webinar organizer, who will use it to communicate with you regarding this event and their other services.

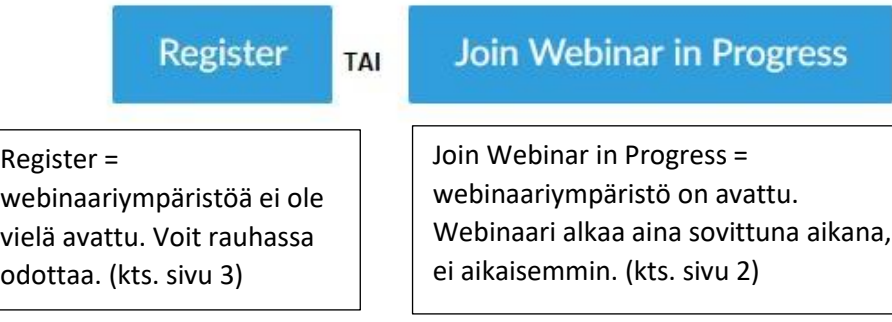

Jos pääsit klikkaamaan Join Webinar in Progress (webinaariympärstö on auki) sinut ohjataan nettisivuille missä pyydetään avaamaan GoToWebinar-ohjelma. Jos et ole käyttänyt ohjelmaa ennen, pyydetään se lataamaan.

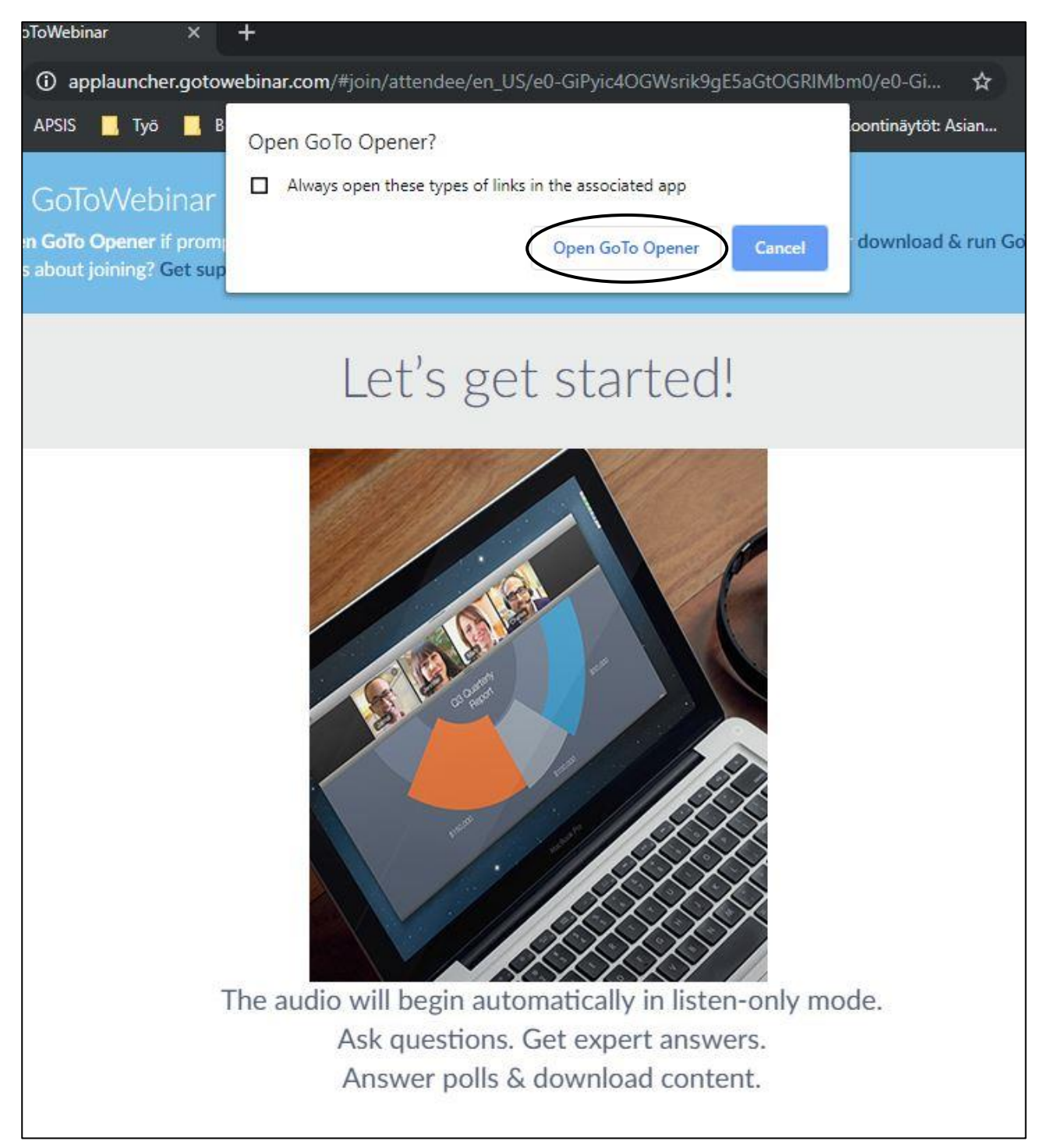

Tämän jälkeen siirryt suoraan webinaariin. Jos kouluttaja ei ole vielä itse paikalla saat ääniviestin "The webinar will begin shortly – please remain on the line" = Webinaari alkaa hetken päästä, pysy linjoilla.

Varsinainen webinaari alkaa aina sovittuna ajankohtana, mutta kouluttaja tekee yleensä muutaman äänitestin ennen virallista aloitusta. Tämän jälkeen siirry tämän ohjeen sivulle 4.

Jos klikkasit Register (webinaariympäristö ei ole vielä auki) avautuu sivu

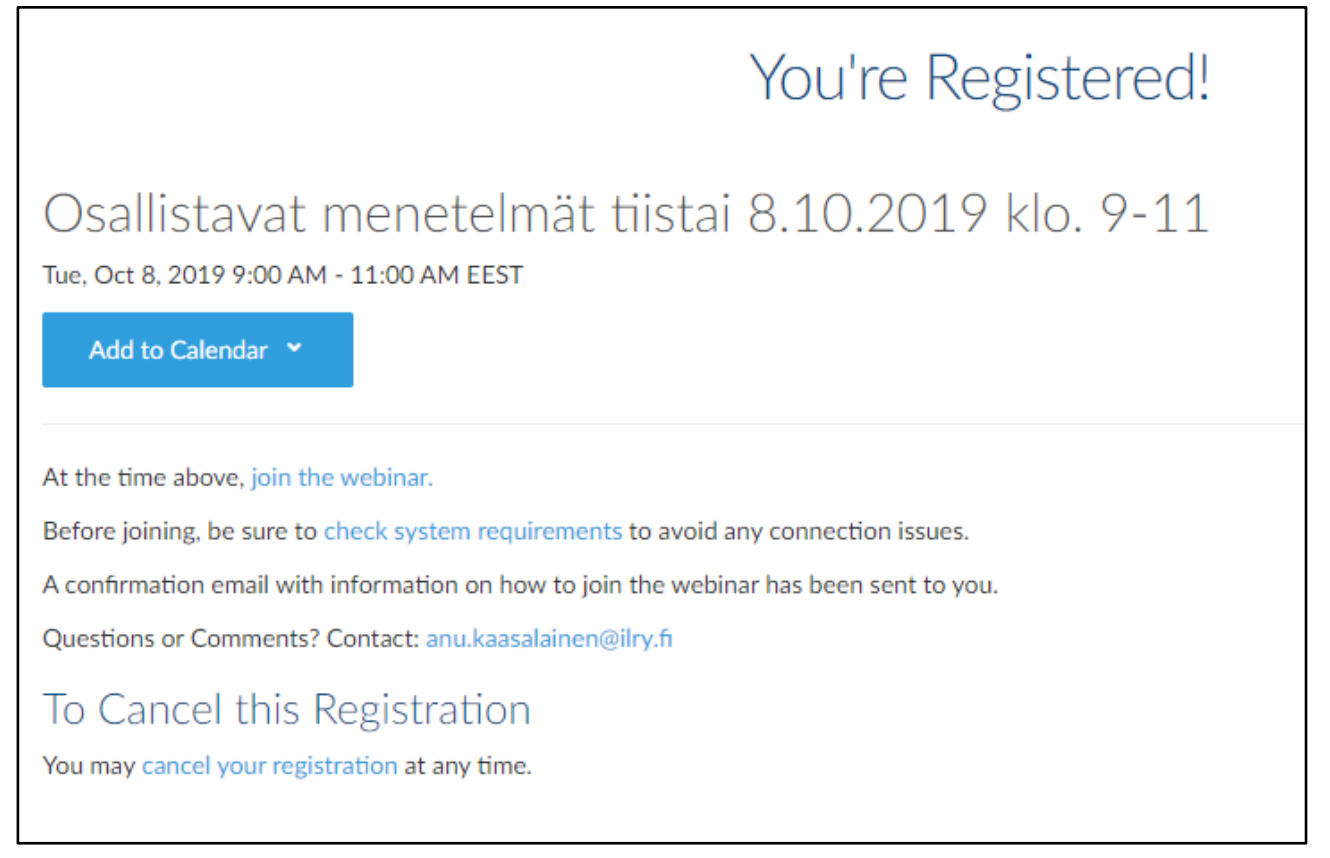

Voit klikata hetki ennen webinaarin alkua Join the webinar jolloin avautuu tämän ohjeen sivu 2 tilanne.

Jos olet ajoissa paikalla voit testasi että sinulla on tarvittavat ohjelmistot klikkaamalla "check system requirements" = tarkistaa automaattisesti selaimen ja internetyhteyden.

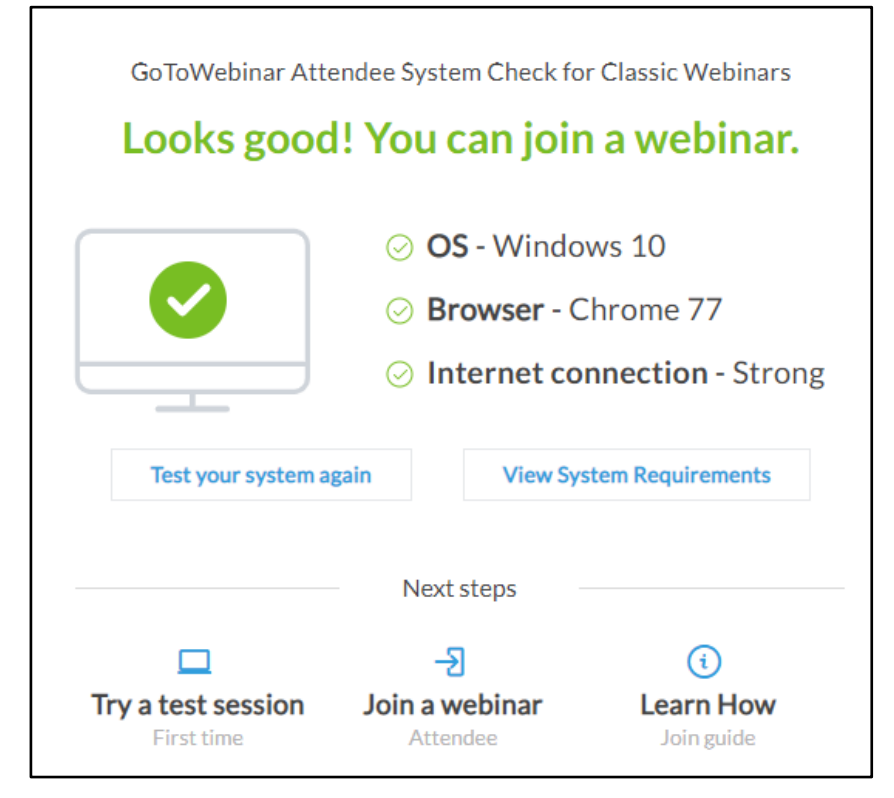

X

 $\bigcirc$ 

Kaikki osallistujat ovat automaattisesti mykistettyjä, joten sinua ei kuule.

Jos epäilet ettet kuule kouluttajaa, voit tarkistaa äänen "Sound Check"' kohdasta

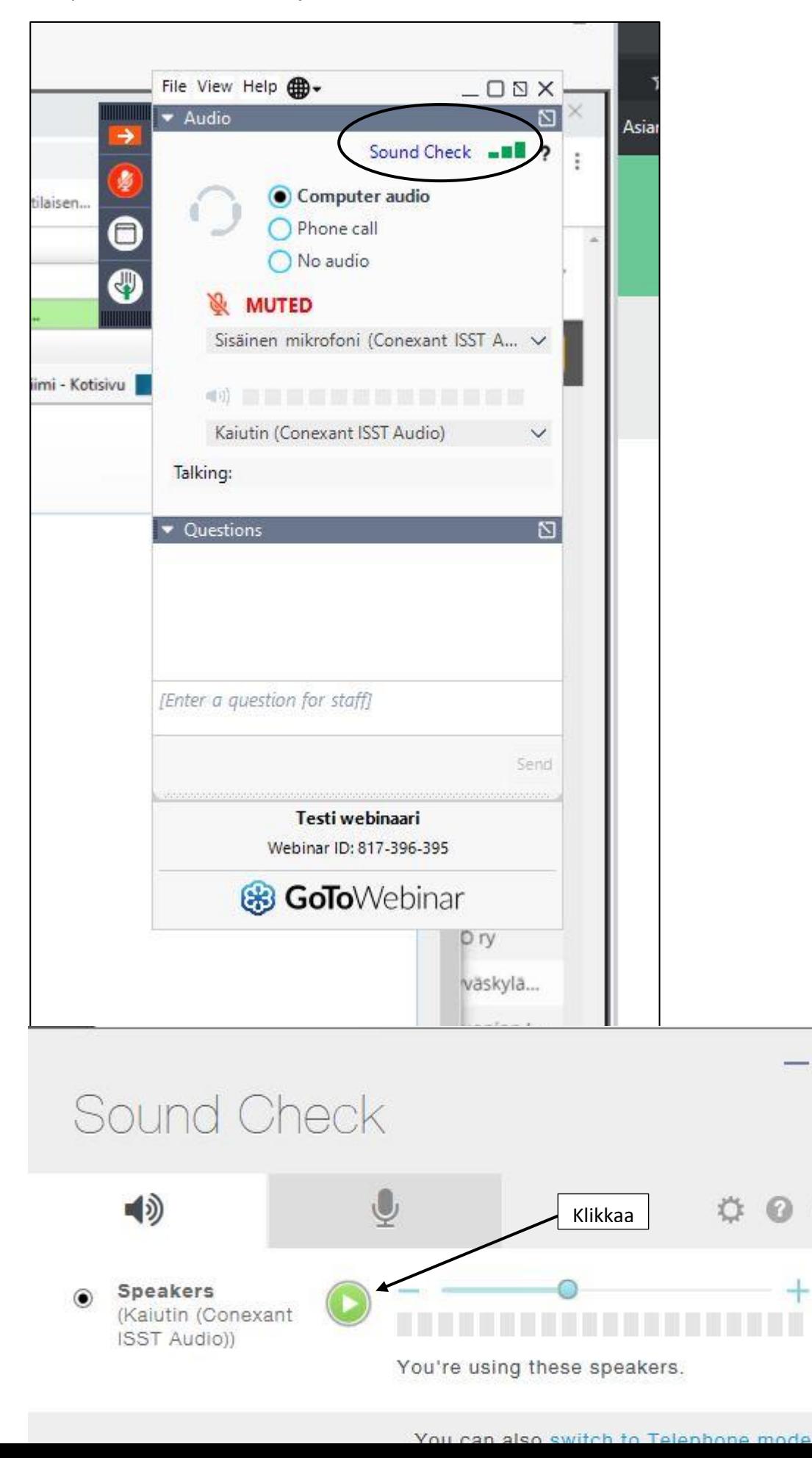

Webinaariin liittymisen yhteydessä saat myös sähköpostin mistä löydät tarvittaessa linkin webinaariympäristöön. Jos sinulla on ongelmia yhteyden kanssa, suosittelemme sulkemaan nettiselaimen ja käynnistämään tietokoneen uudelleen ja kokeilemaan liittymistä uudelleen.

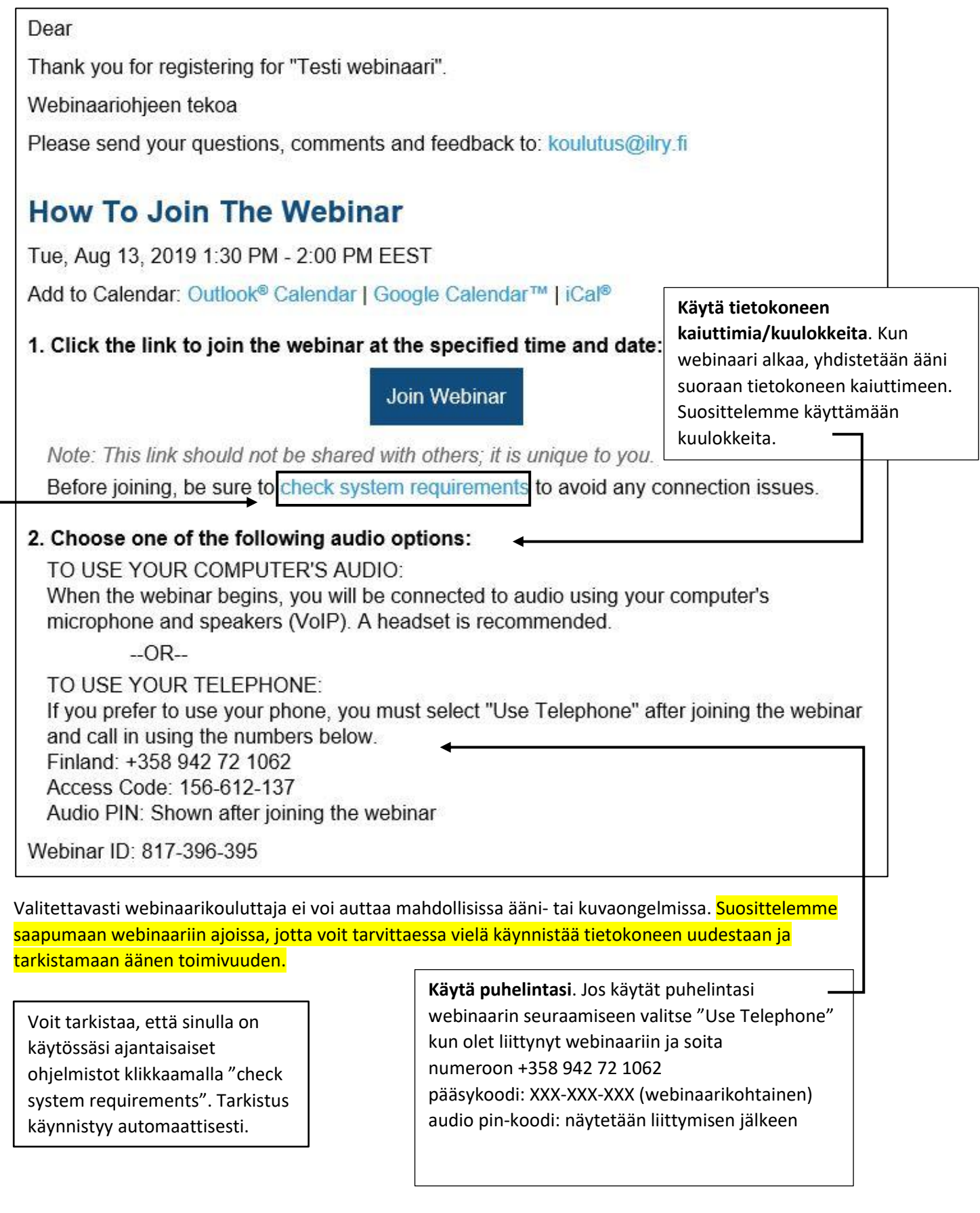